## **Prime prove**

In questa attività ci sono moltissimi blocchi a disposizione. Puoi usarli come vuoi e combinarli per sperimentare la loro funzione.

In questo documento puoi trovare molti esempi di codice, che ti possono permettere di esplorare varie funzionalità.

In questa area l'esecuzione del codice è volutamente rallentata: questo per permetterti di seguire il procedere del codice osservando il blocco selezionato. Puoi modificare la velocità di esecuzione

(velocizzandola o rallentandola) utilizzando il pulsate in basso a sinistra .

Se ancora non conosci l'interfaccia, ti consiglio di visualizzare il video inserito in questa area.

Di seguito ti suggerisco alcuni esempi di codice: puoi provare a riprodurli avviandoli per verificare il loro funzionamento. Poi puoi provare a modificarli, sia per ottenere un risultato diverso, sia per ottenere lo stesso risultato in un modo diverso.

Attenzione all'utilizzo del blocco *TerminaGioco*: distrugge tutto ciò che hai Termina gioco inserito sullo schermo, quindi va utilizzato con attenzione. Talvolta potrebbe

impedirti di visualizzare il risultato del tuo codice!

Se lo utilizzi e devi visualizzare qualcosa a schermo, inserisci prima un *blocco di attesa*

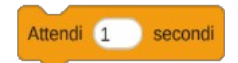

: ti lascerà il tempo di vedere il risultato del tuo codice.

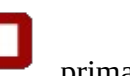

Se non utilizzi il blocco *TerminaGioco*, ricordati di utilizzare il pulsante *Stop* prima di riavviare il gioco.

In alcuni blocchi devi inserire un numero: in alcuni puoi inserire solo numeri interi, in altri invece è possibile inserire anche numeri decimali; utilizza la virgola per separare i decimali

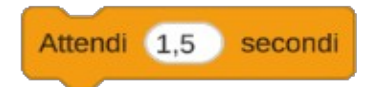

Inserendo il blocco *Attendi 1,5 secondi*, il codice attenderà un secondo e mezzo prima di eseguire la successiva operazione.

# Indice generale

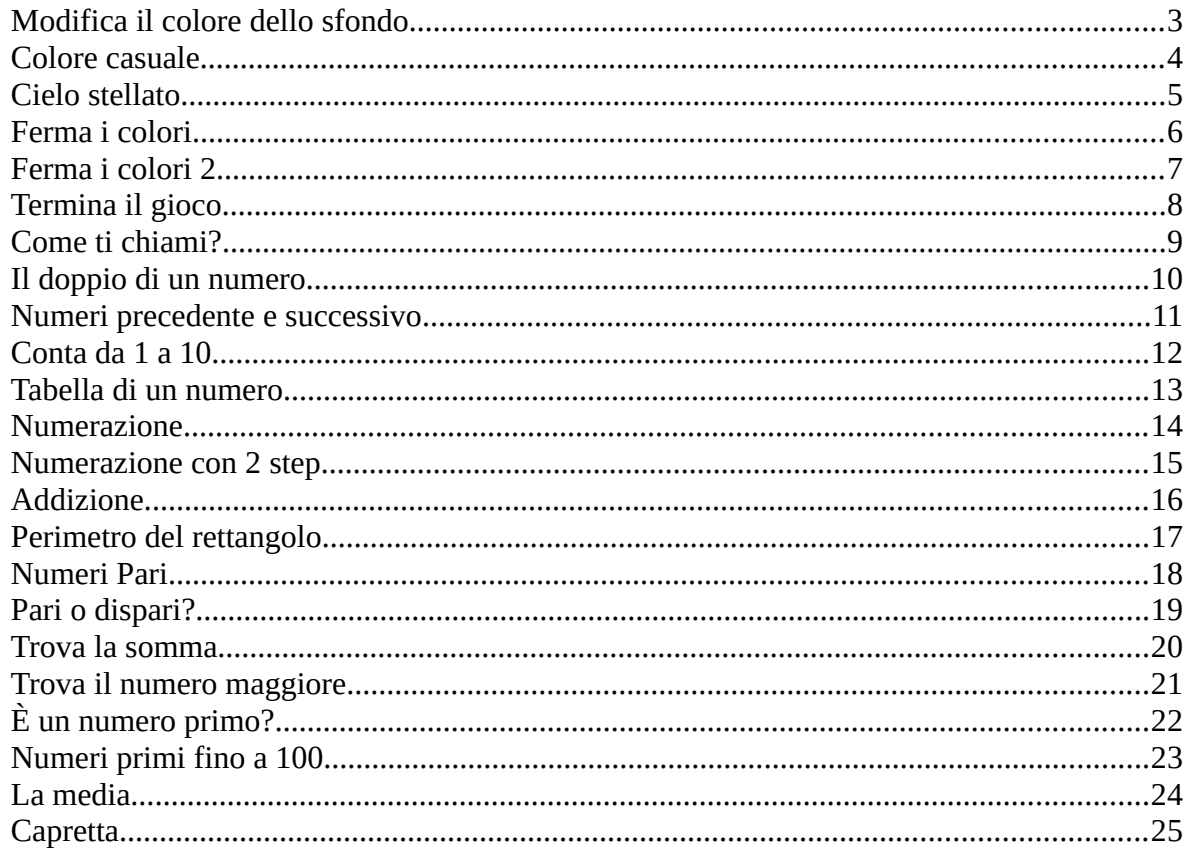

## <span id="page-2-0"></span>*Modifica il colore dello sfondo*

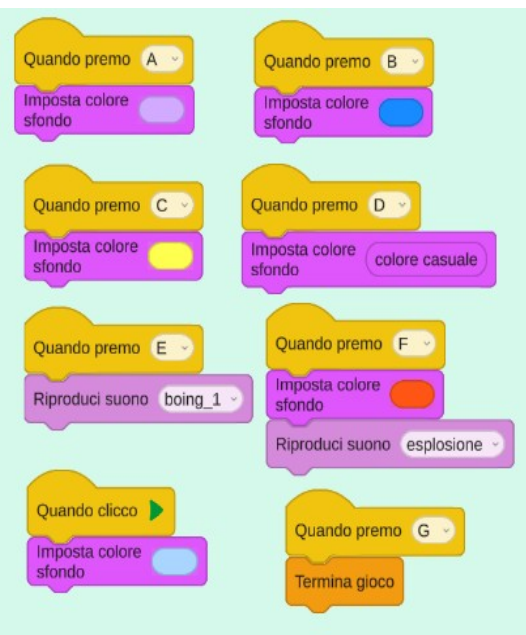

Ricorda che perché il tuo codice venga eseguito devi inserire almeno un blocco che avvii le azioni agganciate a lui: un *blocco evento* (il clic sul pulsante *Avvio* oppure la pressione di un tasto da tastiera).

Ci possono essere più eventi (nell'esempio sia il clic sul pulsante *Avvio* che la pressione di tasti sulla tastiera): ogni evento avvia le azioni agganciate sotto di lui.

Prova ad aggiungere altre azioni, che impostino altri colori di sfondo o che riproducano altri suoni. Nell'area *Aspetto* trovi anche i blocchi per impostare i colori delle caselle di testo, ma per ora sembra che non abbiano effetto: le caselle di testo non sono visibili.

#### <span id="page-3-0"></span>*Colore casuale*

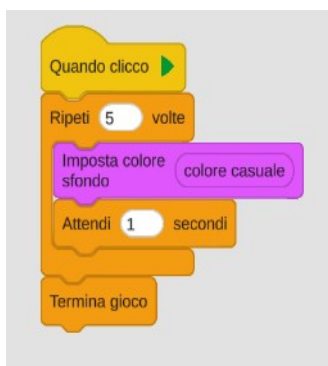

Con l'utilizzo del blocco di ripetizione il colore di sfondo cambia ripetutamente.

- Prova a modificare il numero di ripetizioni e il valore dei secondi.
- Cosa succede se si toglie il blocco *TerminaGioco*?
- Cosa succede se si toglie il blocco *Attendi*?
- Prova a togliere solo uno dei due pulsanti, oppure entrambi.
- Cosa succede se sposti il blocco *Attendi* sopra il blocco *Imposta colore sfondo*?
- E se lo sposti prima o dopo il pulsante *Ripeti*?
- E se inserisci un pulsante che imposta il colore dello sfondo dopo il pulsante *TerminaGioco*?

#### <span id="page-4-0"></span>*Cielo stellato*

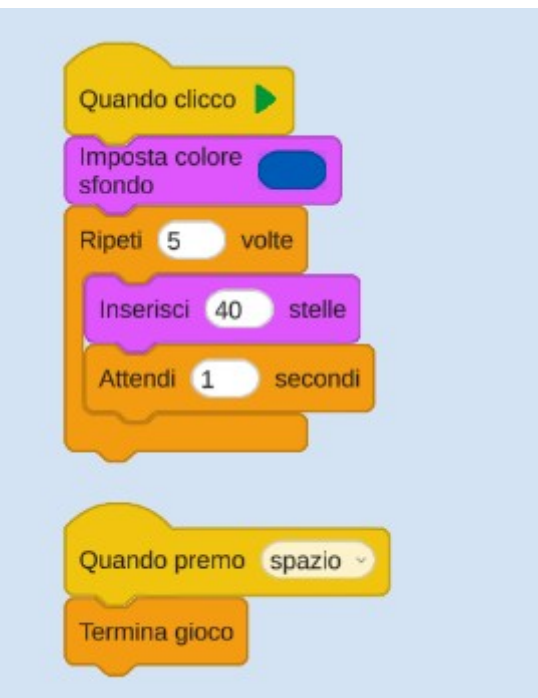

• Prova a modificare i valori della ripetizione, il numero delle stelle e secondi

### <span id="page-5-0"></span>*Ferma i colori*

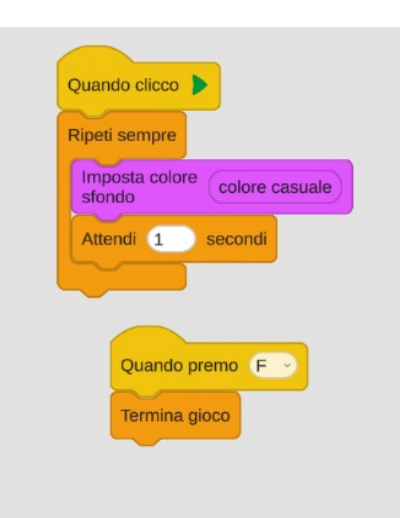

In questo esempio i colori si ripetono all'infinito; la ripetizione viene fermata premendo il tasto *F*.

• Puoi sostituire il blocco di avvio con un blocco che richieda la pressione di un tasto.

## <span id="page-6-0"></span>*Ferma i colori 2*

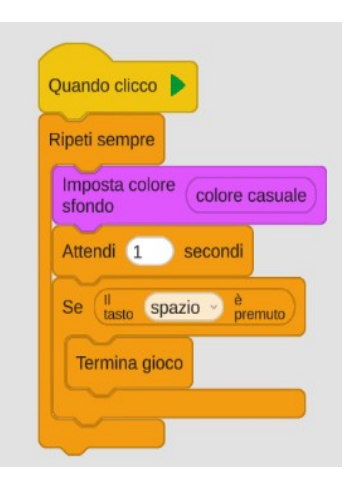

Un altro metodo per fermare la ripetizione.

Il blocco *Se* controlla se il tasto *Spazio* è premuto e, in caso positivo, ferma il gioco.

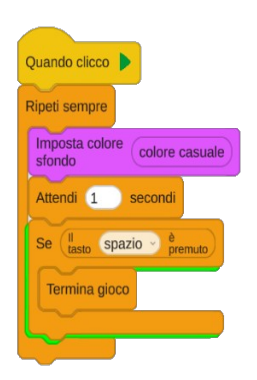

Attenzione però: il tasto deve essere premuto mentre il blocco viene eseguito (lo vedi dall'ombra verde).

 Se si preme il tasto *Spazio* mentre il codice esegue altri blocchi e quando il codice esegue il *Se* il tasto non è più premuto, il *Se* darà risposta negativa e il gioco non finirà.

Per avere la certezza che funzioni, il tasto va mantenuto premuto fino a quando il blocco *Se* viene selezionato.

Puoi rendere più rapido il controllo spostando il codice che riguarda il tasto *Spazio* in un altro blocco:

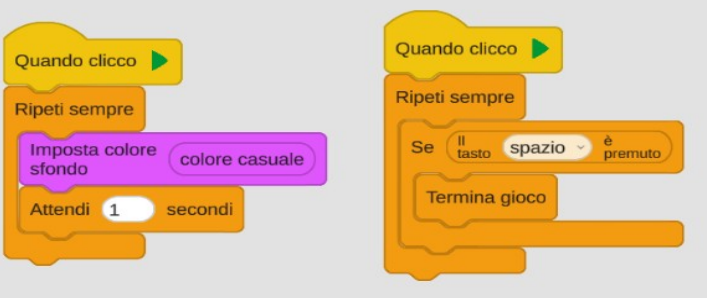

In questo modo quando premi il tasto *Avvio* partono entrambi i gruppi di blocchi: solo il primo però si ferma in attesa per un secondo, mentre il secondo continua a funzionare. In questo modo non serve mantenere premuto per molto tempo il tasto *Spazio*.

Se imposti l'esecuzione del codice a "velocissimo", puoi verificare che nel primo caso devi comunque mantenere premuto il tasto *Spazio* (il codice si ferma per un secondo sul blocco *Attendi*), mentre nel secondo è così veloce che riesce sempre ad accorgersi che lo hai premuto. Infatti nel secondo gruppo di blocchi non si riesce neppure a visualizzare il blocco selezionato, nel primo c'è il tempo di visualizzare solo il blocco *Attendi.*

## <span id="page-7-0"></span>*Termina il gioco*

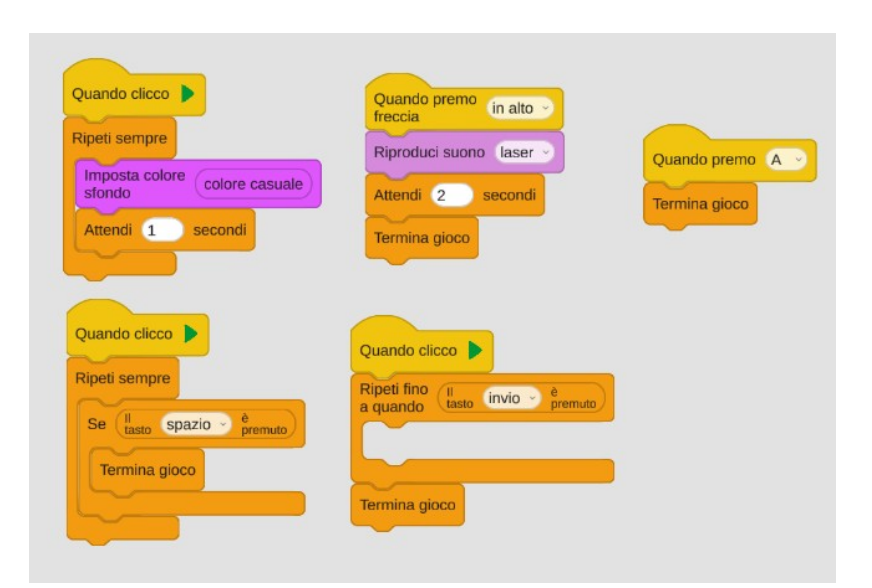

Questi sono vari metodi per terminare il gioco.

Funzionano tutti, ma non tutti sono ugualmente funzionali. Talvolta dipende anche dalle situazioni scegliere il metodo migliore.

Prova a sperimentarli e a capirne le differenze.

Nei prossimi esempi io non sempre inserirò il codice per terminare il gioco. Inseriscilo tu come preferisci.

#### <span id="page-8-0"></span>*Come ti chiami?*

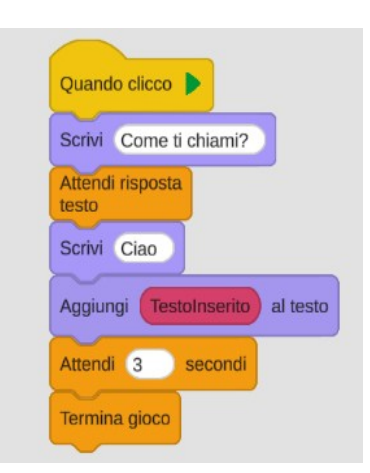

Quando si preme il pulsante *Avvio* sul computer viene visualizzata la scritta "C*ome ti chiami?*".

Rispondere inserendo il proprio nome e confermandolo con *Invio*. Dopo la parola "Ciao" lasciare uno spazio: "Ciao ". Se non si lascia lo spazio la scritta finale sarà tutta unita (ad es. *CiaoIvana*).

Il blocco rosso *TestoInserito* è una *variabile* che contiene il testo che è stato scritto nella casella di risposta.

Le due righe

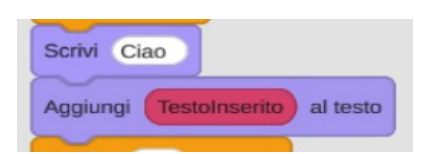

possono essere sostituite da una sola riga usando il blocco *Unisci*.

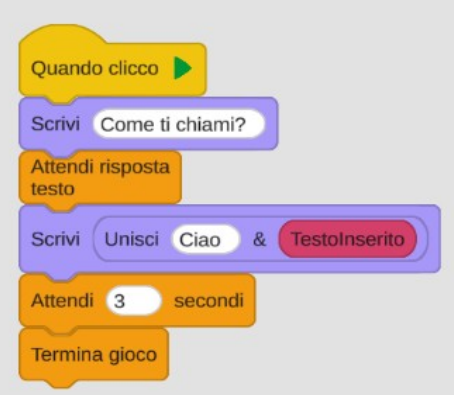

- Prova ad arricchire il codice modificando i colori dello sfondo e delle caselle di testo. È importante la posizione nelle quale inserisci i blocchi che impostano i colori?
- Cosa succede se togli il pulsante *Attendi 3 secondi?*
- Cosa succede se togli il pulsante *TerminaGioco?*

#### <span id="page-9-0"></span>*Il doppio di un numero*

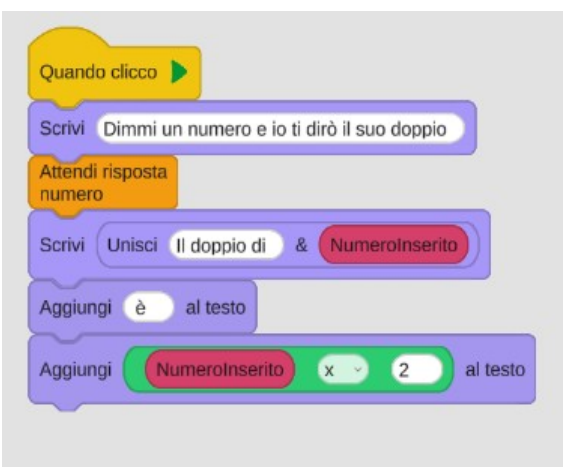

In questo esempio si utilizza l'input di un numero, non di un testo. Anche qui puoi modificare i colori, ma anche il funzionamento (ad esempio trovando il triplo o il quadruplo). Attenzione alla differenza tra il blocco *AttendiRispostaTesto* e il blocco *AttendiRispostaNumero.*

• Utilizzando il blocco *Unisci* puoi sostituire 4 righe di codice con solo 2 righe.  $L_0$   $\Delta$  righer

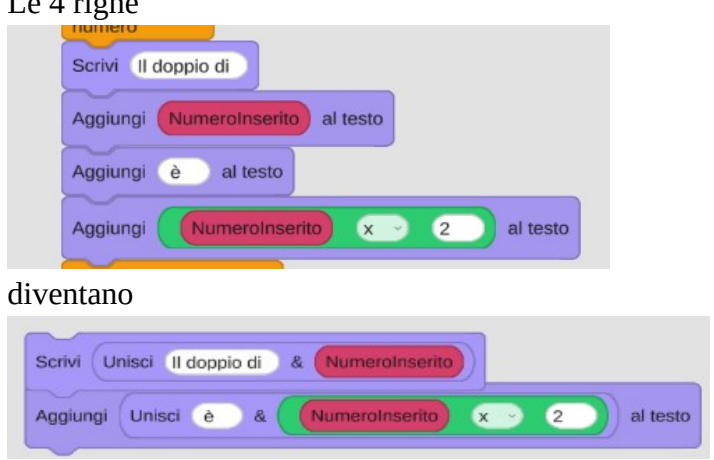

• Usando più blocchi "*Unisci testo*", puoi anche provare a fare in modo che la risposta sia espressa in una sola riga.

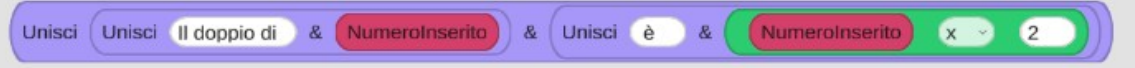

#### <span id="page-10-0"></span>*Numeri precedente e successivo*

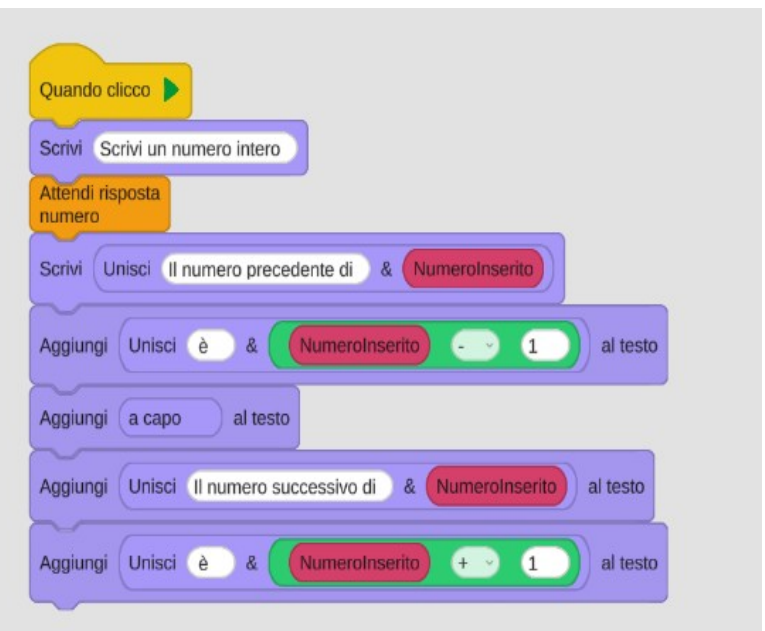

- Inserisci il codice che modificai colori dello sfondo e delle caselle di testo.
- Puoi provare a realizzare codice che restituisca il doppio, la metà, …
- Puoi anche inserire input diversi: ad esempio premendo D trovi il doppio, M la metà, Q il quadrato, P il numero precedente, …

### <span id="page-11-0"></span>*Conta da 1 a 10*

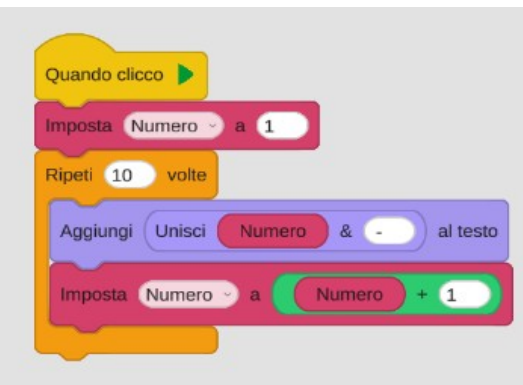

In questo esempio va realizzata una propria *variabile*, nella quale memorizzare il valore del numero da stampare. Nell'esempio ho chiamato la variabile *Numero*. Puoi chiamarla come vuoi, ma ti consiglio di assegnare sempre un nome che ti ricordi a cosa serve.

La variabile realizzata esisterà solo nel codice aperto.

Per realizzare la variabile, premi il pulsante *Nuova Variabile* ed inserisci il nome che vuoi attribuire. Poi premi il pulsante Crea.

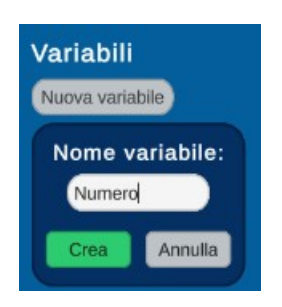

Per impostare il valore corretto della variabile apri la tendina nel blocco *Imposta Variabile;*

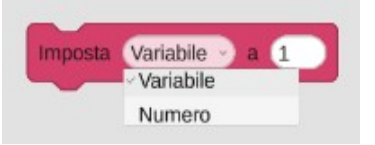

 Quando salvi e poi riapri un codice che contiene variabili personali, il blocco *Imposta Variabile* potrebbe non essere correttamente impostato. Puoi scegliere se reimpostarlo tu oppure eliminare il codice e poi riaprirlo: aprendolo la seconda volta il blocco sarà corretto.

- Cosa succede se non inserisci i blocchi per terminare il gioco e riavvii due volte il gioco? ?
- Riesci a modificare il codice in modo che conti da 10 a 1?

#### <span id="page-12-0"></span>*Tabella di un numero*

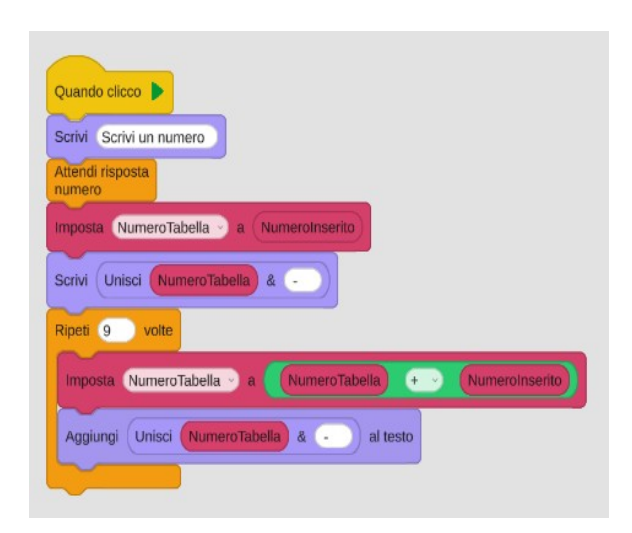

Anche qui va realizzata una variabile: *NumeroTabella*.

In questo esempio è possibile non inserire il pulsante *TerminaGioco*. Funzionerà, in quanto ad ogni avvio imposti il nuovamente la variabile e scrivi nella casella di testo prima di aggiungere nuovo testo (quindi elimini il testo precedente).

È comunque sempre consigliabile inserire il blocco *TerminaGioco oppure* premere il pulsante *Stop*

H prima di riavviarlo. In caso contrario potresti ottenere risposte strane, che rendono difficile seguire il comportamento del codice (anche se c'è sempre una spiegazione!!!)

• Riesci a scrivere la tabella in ordine inverso?

#### <span id="page-13-0"></span>*Numerazione*

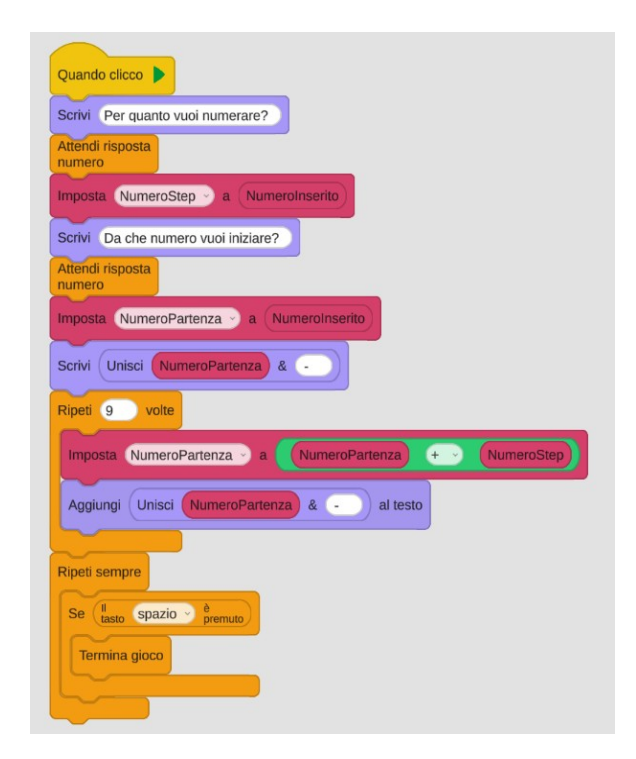

Qui le variabili sono 2: *NumeroStep* e *NumeroPartenza.*

È stato modificato anche il metodo per terminare il gioco: in questo modo la numerazione rimane visibile fino a quando l'utente non preme il tasto *Spazio*.

- Prova a generare numerazioni con più numeri, numerazioni regressive, …
- Quale è la differenza tra il lasciare i blocchi che terminano il codice in fondo al gruppo (come nell'immagine sopra) o spostarli in un nuovo gruppo?

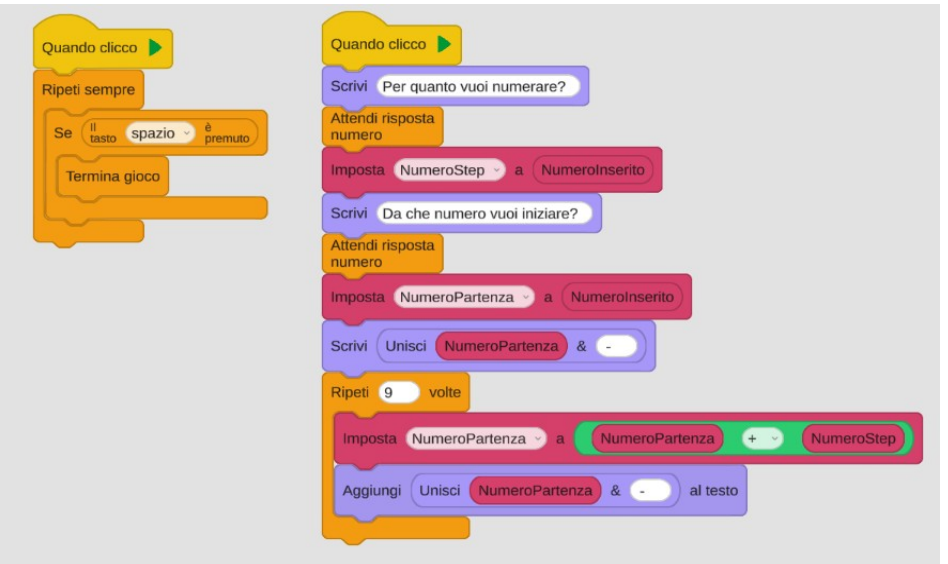

## <span id="page-14-0"></span>*Numerazione con 2 step*

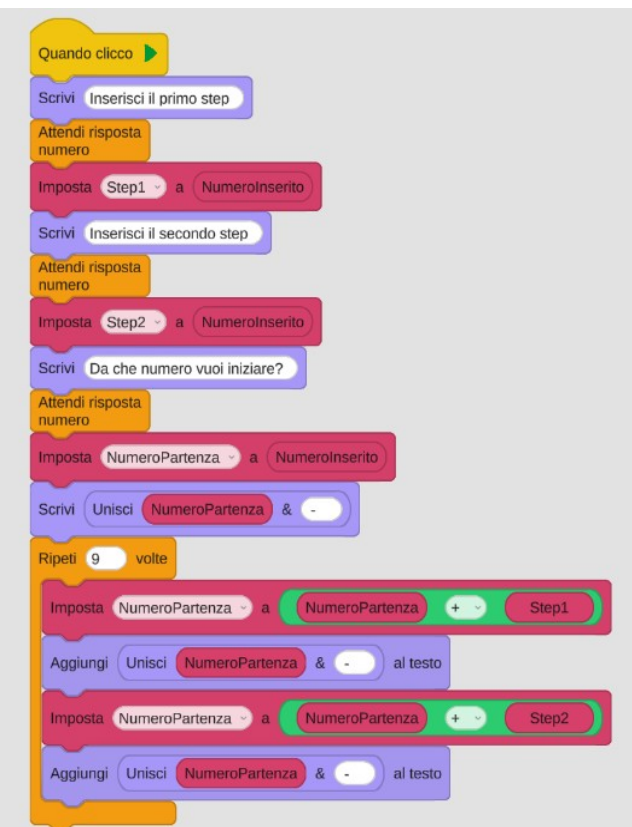

Ora le variabili sono 3: *NumeroPartenza, Step1 e Step2*

• Prova a separare il codice per terminare il blocco in

## <span id="page-15-0"></span>*Addizione*

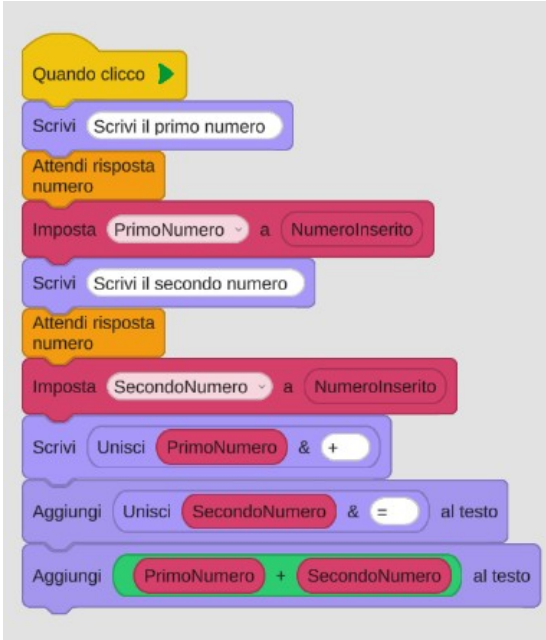

In questo esempio vanno generate due variabili (*PrimoNumero* e *SecondoNumero*).

- Prova poi a modificare il codice in modo che utilizzi le altre operazioni.
- Puoi anche realizzare un codice che accetti tre addendi in input.

## <span id="page-16-0"></span>*Perimetro del rettangolo*

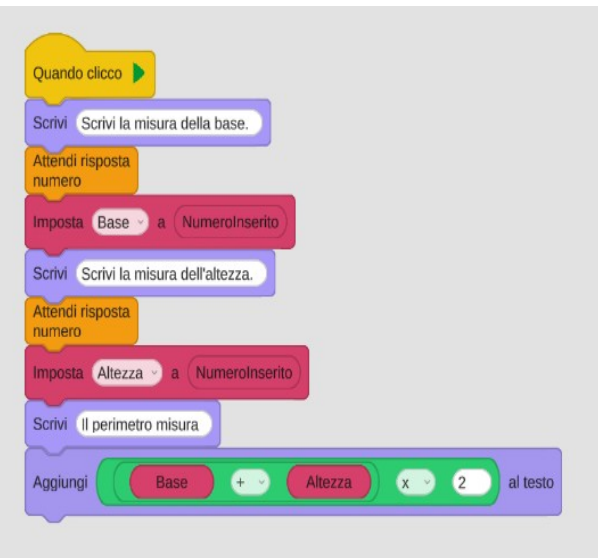

• Prova poi a realizzare altri codici relativi a perimetro e area.

## <span id="page-17-0"></span>*Numeri Pari*

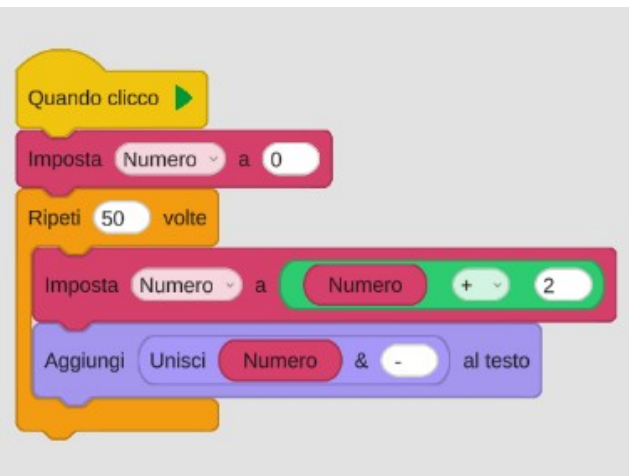

Il codice stampa a schermo i numeri pari fino a 100.

• Stampa i numeri in ordine inverso

#### <span id="page-18-0"></span>*Pari o dispari?*

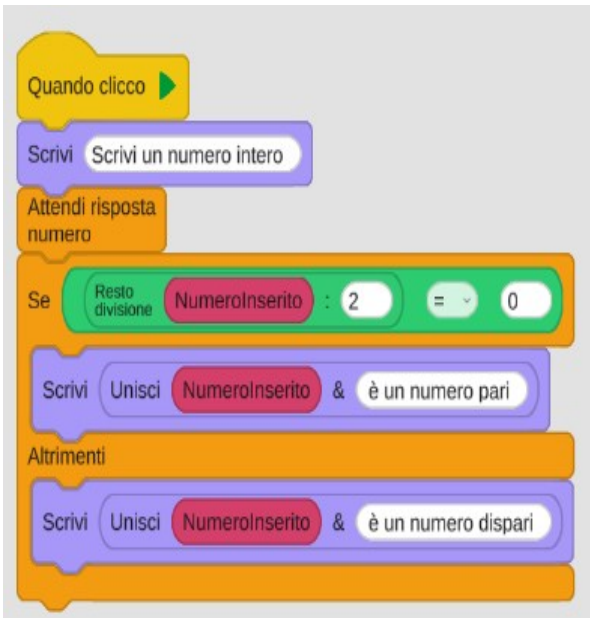

Per controllare se un numero è pari o dispari lo divido per due: se il resto della divisione è 0 il numero è pari, altrimenti è dispari.

• Riesci a realizzare un codice che controlli se un numero è multiplo di 3?

#### <span id="page-19-0"></span>*Trova la somma*

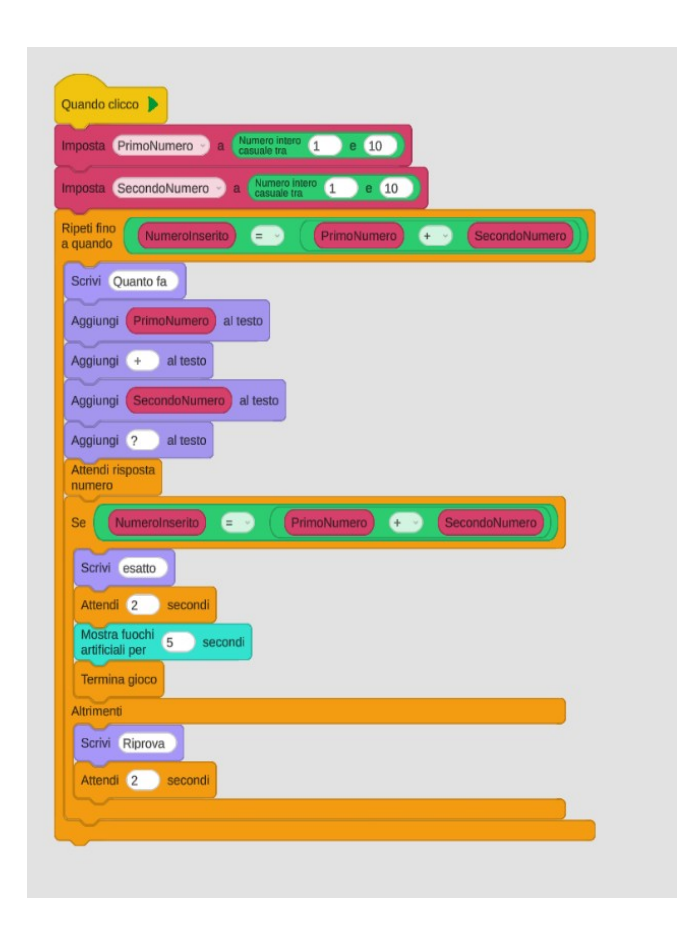

In questo esempio i valori delle due variabili non vengono inseriti dall'utente, ma generati casualmente.

- Prova a sostituire le quattro righe *AggiungiTesto* con due sole righe (usando *UnisciTesto*).
- Prova ad inserire il suono alle risposte Esatto / Riprova
- Prova a sostituire l'addizione con altre operazioni

## <span id="page-20-0"></span>*Trova il numero maggiore*

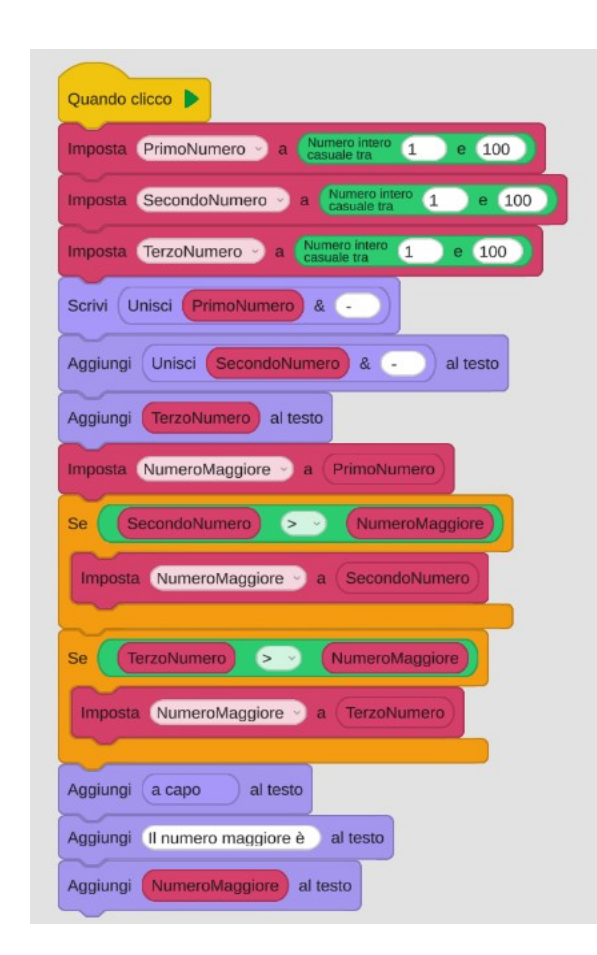

- Prova a modificare il codice per trovare il numero minore.
- Puoi provare a modificare il codice in modo che i tre numeri vengano inseriti dall'utente.

## <span id="page-21-0"></span>*È un numero primo?*

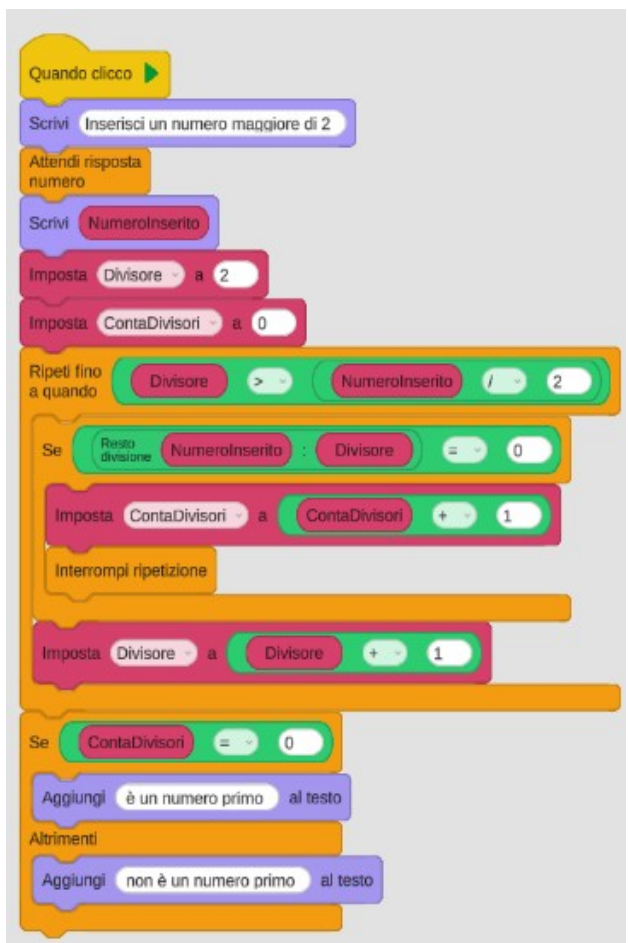

Per controllare se il numero è primo si eseguono le divisioni con divisore che parte da 2 e si incrementa fino alla metà del numero. Se una divisione dà come risultato 0 è perché c'è almeno un divisore e quindi il numero non è primo (si interrompe la ripetizione per risparmiare operazioni inutili, ma il codice funziona anche eliminando il blocco *InterrompiRipetizione*).

Viene quindi incrementata la variabile *ContaDivisori* per mantenere in memoria che il numero ha divisori.

Al termine si scrive il risultato: se ci sono divisori il numero non è primo, in caso contrario è primo.

• Prova a realizzare un codice che scriva tutti i divisori di un numero

#### <span id="page-22-0"></span>*Numeri primi fino a 100*

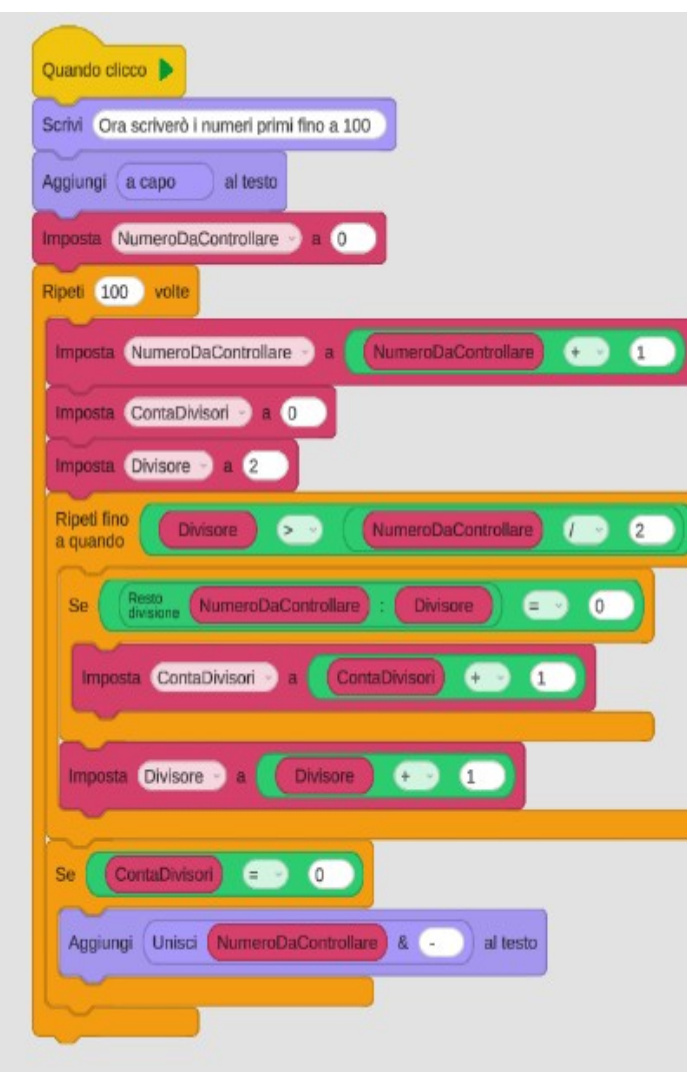

Il metodo precedente viene utilizzato per controllare tutti i numeri da 1 a 100: vengono scritti solo i numeri primi.

Quando hai capito il funzionamento imposta la velocità di esecuzione su "veloce": i passaggi sono moltissimi e il codice richiederà tempo per essere completato.

• Puoi modificarlo facilmente per scrivere tutti i numeri da 1 a 500.

## <span id="page-23-0"></span>*La media*

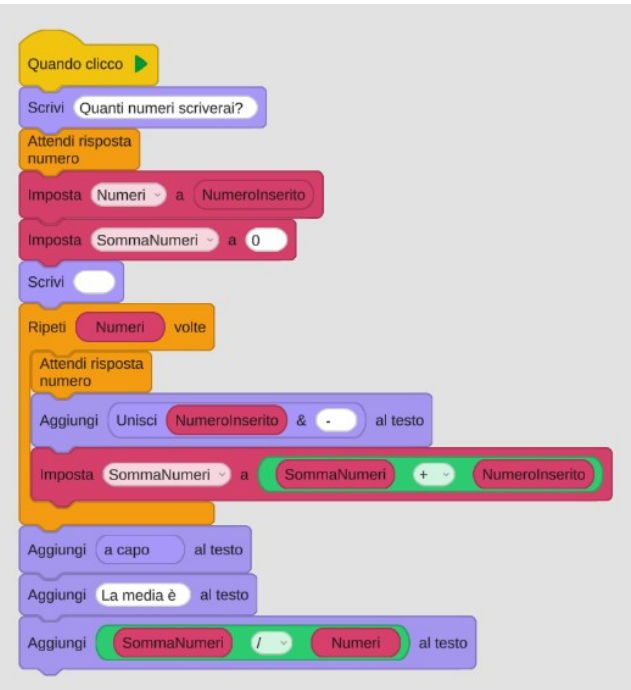

Il blocco *Scrivi* con il testo vuoto serve ad eliminare il testo nella casella.

 La variabile *Numeri* contiene il numero dei numeri da inserire. Questi vengono sommati nella variabile *SommaNumeri*.

• Prova a realizzare un programma che restituisca la somma dei numeri da 1 a 100

#### <span id="page-24-0"></span>*Capretta*

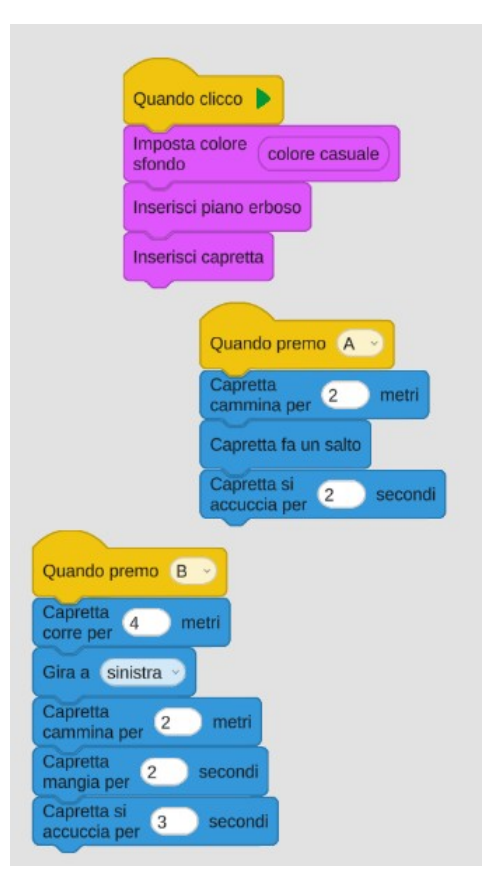

- Prova a modificare l'ordine delle azioni o a realizzare nuove sequenze
- Inserisci il suono della capretta